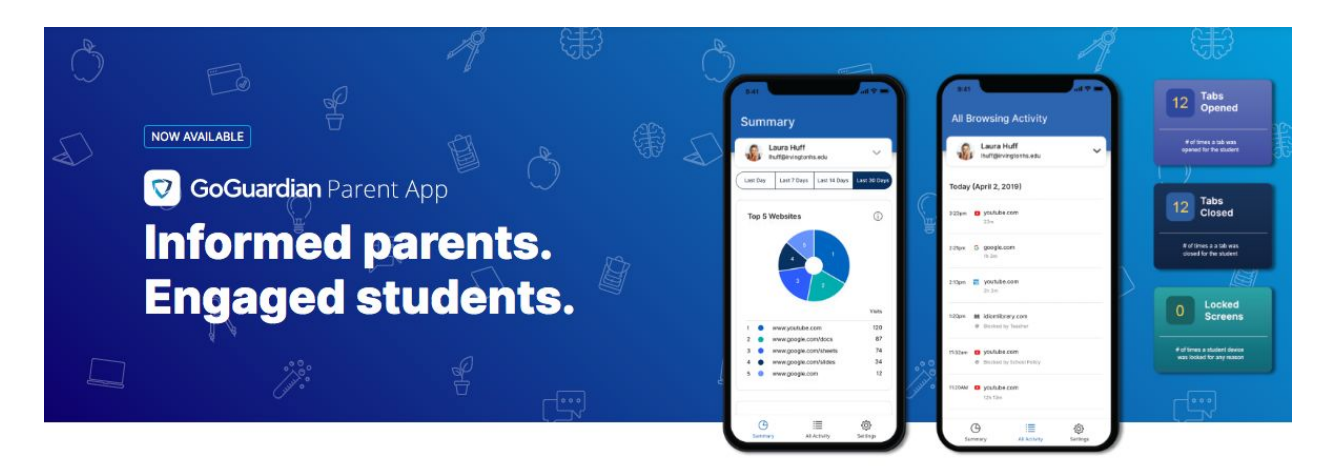

Welcome to GoGuardian Parent!

Congrats! Your school has just granted you access to GoGuardian Parent, a mobile app to help keep parents/guardians aware of your children's browsing activity, app usage, and more. GoGuardian Parent is a companion to the classroom management and internet filtering tools that your child's school uses for devices issued to students. Through the use of this app, we hope to encourage more open and honest conversations between parents and children that will result in safer practices and responsible browsing habits.

What is included in this app:

- Top 5 summary of student browsing (apps, extensions, documents, and websites visited)
- Teacher interventions
- 30-day view of websites, videos, documents, apps, and extensions

To access the app, please follow the below instructions:

## Download the app

iPhone: Visit App Store, search for GoGuardian Parent, and tap the download button. Android: Visit Google Play Store, search for GoGuardian Parent, and tap the download button. After the app is successfully downloaded and installed, open it up and enter the email address you wish to use. **You will need to send your name, email address, cell number if you wish to have SMS enabled, your student's school email address and your relationship to the student to Mr. Lewis via Remind first.** Once he has that entered that information in and sent you a remind message back, then you will check your email on your phone for a link to log in to the app. Tap the "Verify your email", and it will take you straight to the app. Note: If you don't have access to your email through the device you used to log in, tap on "Login with verification code", and copy and paste the verification code from the email into the app. If you have any questions, you can reach Mr. Lewis via the Remind app.